# **6 Testing the Modules (Host/Remote)**

### **Management Issues**

- Confirm that you have assigned the correct port to use for management (SNMP). This is done with the DIP switch.
- When configured as pairs, one unit must be set for HOST and the other as REMOTE via DIP switches.
- Confirm that you have SNMP services from the WIN CD installed.
- The webserver version of iView2 to support this device.

## **Cable Type**

A Cat 5 or higher Ethernet cable is required for the RJ-45 port. Make sure that pins are not pulled out of the connector's casing, which will cause damage to the media converter's copper port.

## **PING Test**

The SNMP DIP switch for the fiber optic port must be enabled for management and set to ON.

## **Using LFPT**

When troubleshooting media converters, it is advisable to disable any diagnostic features such LFPT. Disable LFPT through the GUI or the CLI.

# **Resources**

- For optimal performance of the device, make sure to download the latest version of software and firmware for the device. These are available on the B+B SmartWorx website.
- For information about product specifications, please refer to the datasheet.
- For information about warranty, please refer to the the website.

# **Recommended Accessories**

**iView2 Network Management Software** - Free download

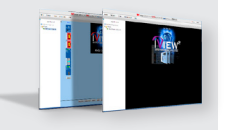

**iMediaChassis Managed Platforms** - 3, 6 & 20 slot

**Cat 5 or higher Ethernet Cable**

**MediaChassis** 

on fiber type

**SFP Module** - Model dependent

**B-B SMARTWORX** 

Powered by

- Fiber cabling dependent

- Standard or Industrial

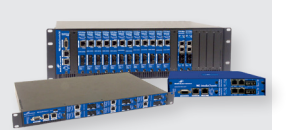

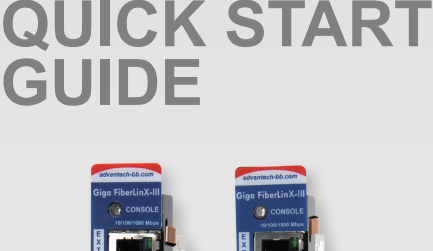

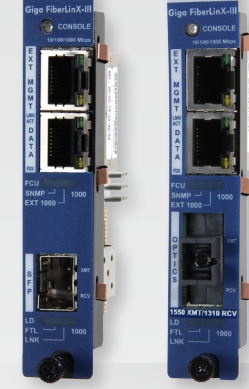

# **Model iMcV-Giga-FiberLinX-III**

Ethernet to Fiber Media Converter

**Before you begin, be sure you have the following:**

- + iMcV-Giga-FiberLinX-III
- + Required but not included, sold separately:
	- Fiber cabling, dependent on fiber type
	- Cat 5 or higher Ethernet cable
	- MediaChassis or iMediaChassis series

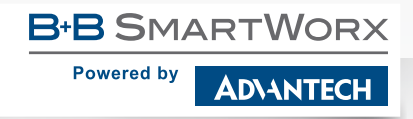

707 Dayton Road | PO Box 1040 | Ottawa, IL 61350 Phone: 815-433-5100 | Fax: 815-433-5109 www.advantech-bb.com | E-mail: support@advantech-bb.com *Fast and easy on the web: www.advantech-bb.com*

**1-888-948-2248 |** Europe: **+353 91 792444 advantech-bb.com**

**ADVANTECH** 

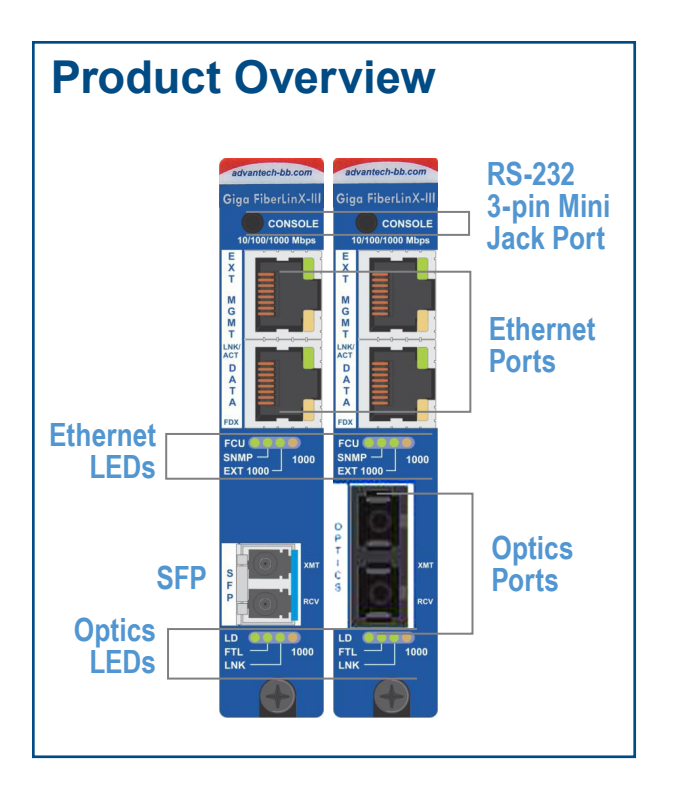

#### **Connect Your Converter 2**

- DATA: (RJ-45 port) Use a straight or crossover cable. You must use type CAT 5 cable or better.
- Optics: (Fiber Port) If using a duplex fiber cable, connect the Transmit port of one unit to the Receive port on the other.

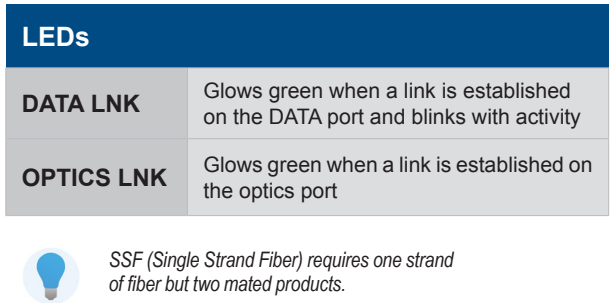

*Modules can be connected to other B+B SmartWorx media converters.*

### **1 Configure the Software 3**

Download the iView² software and the instruction manual from our website.

Assign a valid IP address to the module(s) through the Command Line Interface (CLI) or the software interface.

Configure the modules through the software. Many features can also be configured through the CLI.

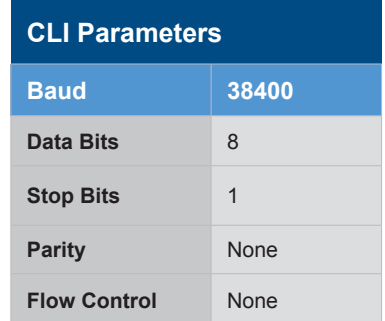

Use the DB9-F Mini-Jack cable provided with the product for CLI connectivity. CLI is accessed through the Console interface provided at the top of the module..

*LFPT, a diagnostic feature available to help troubleshoot a fault on any segment, can be configured through the iView² software or the CLI.*

#### **Link Fault Pass Through (LFPT) 4**

The iMcV-Giga-FiberLinX-III has three ports: Data, Optics and Ext Management. LFPT can be enabled between can be configured between all three ports, but the main ports are Data and Optics.

For example, if LFPT is configured as "from" the Optics port "to" the Data port, both LEDs for those ports will turn off when a fault occurs on the Optics port.

The user can decide which port the fault will be reported to, based on which port should be in control. LFPT allows the fault to be reported down the line, through to the link partner at the end, such as a switch or a router.

LFPT can be used along with SNMP Traps for link up/link down. LFPT provides a visual way to determine that link is down, and an SNMP Trap provides a notification of a link down to a designated workstation.

**5 VLANS**

- Up to 64 VLAN IDs can be filtered.
- VLANs are available in all three Modes of Operation.
- Assigning a VLAN for Management traffic to separate it from DATA traffic is recommended, especially if you want to perform tests on the units.

# **Setting the DIP Switches**

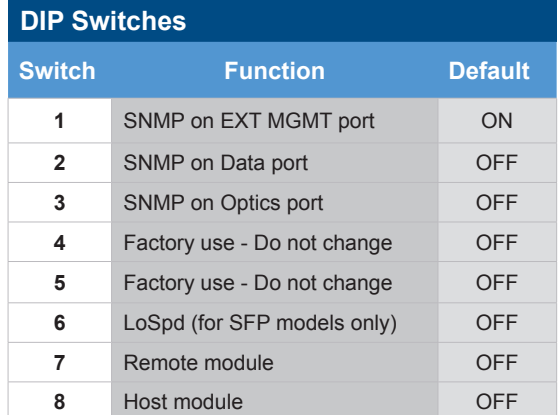

Select which port you want to manage through and choose whether you want to use a pair of the modules as Host/Remote.